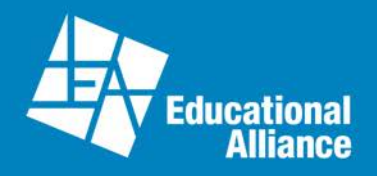

# **Updating class content in Quattro**

- 1. Changes will update to website immediately
- 2. In Menu Search -> Registration master
- 3. Type in the class number

Below are the parts of Registration Master that you need to know if you want to update content. *Please do not adjust anything else (or let System Admin know)*

### **1. Class tab**

- a. Begin and End Dates Date the class begins and ends
- b. Enrollment Min and Max Registrants (If it's an adult class leave Max Age Blank)
- c. Age Min and Max(Full Years Only)
	- i. If age range includes months, round down for minimum and round up for maximum. You change age range further down.
- d. Room Room class takes place
- e. Status Open, Close, or Cancelled(Waitlist will auto activate when cap is reached)

### **2. Fee Tab**

- a. Price for each member category. Be sure to update all 3 categories
	- i. 14Y Member Price
	- ii. Non Member Price
	- iii. MCC Member Price <- *do not forget or MCC Members who want to take 14Y Programming cannot register*
- b. Registration Start and End Dates for each member category if you want to change the time someone can start.

# **3. Schedule tab**

a. Change day and time class takes place. *Cannot have same day with 2 times*

# **4. Online Edge tab**

- a. Web Description Class Title. You can add HTML if you want
	- i. For parenting classes, this is where you want to include age range
- b. Brochure Text Class Description. You can add HTML if you want
- c. Additional Information No Class Dates. use MM/DD formant
- d. Online Display Show or hide your classes on the website
	- i. 3 Levels
		- 1. Show and Allow Reg Allows anyone to register online
		- 2. Show only Will only display class info(Staff can still register in Quattro)
		- 3. Do not show Hides Class on the website(Staff can still register in Quattro)
- e. Program Director Email sends a notification to listed staff member that someone has registered online.

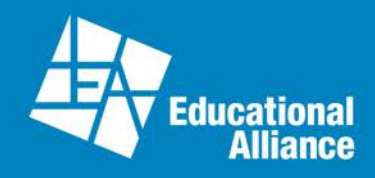

Below is a Screenshot of a class listing and how registration master pushes content to page based on your changes:

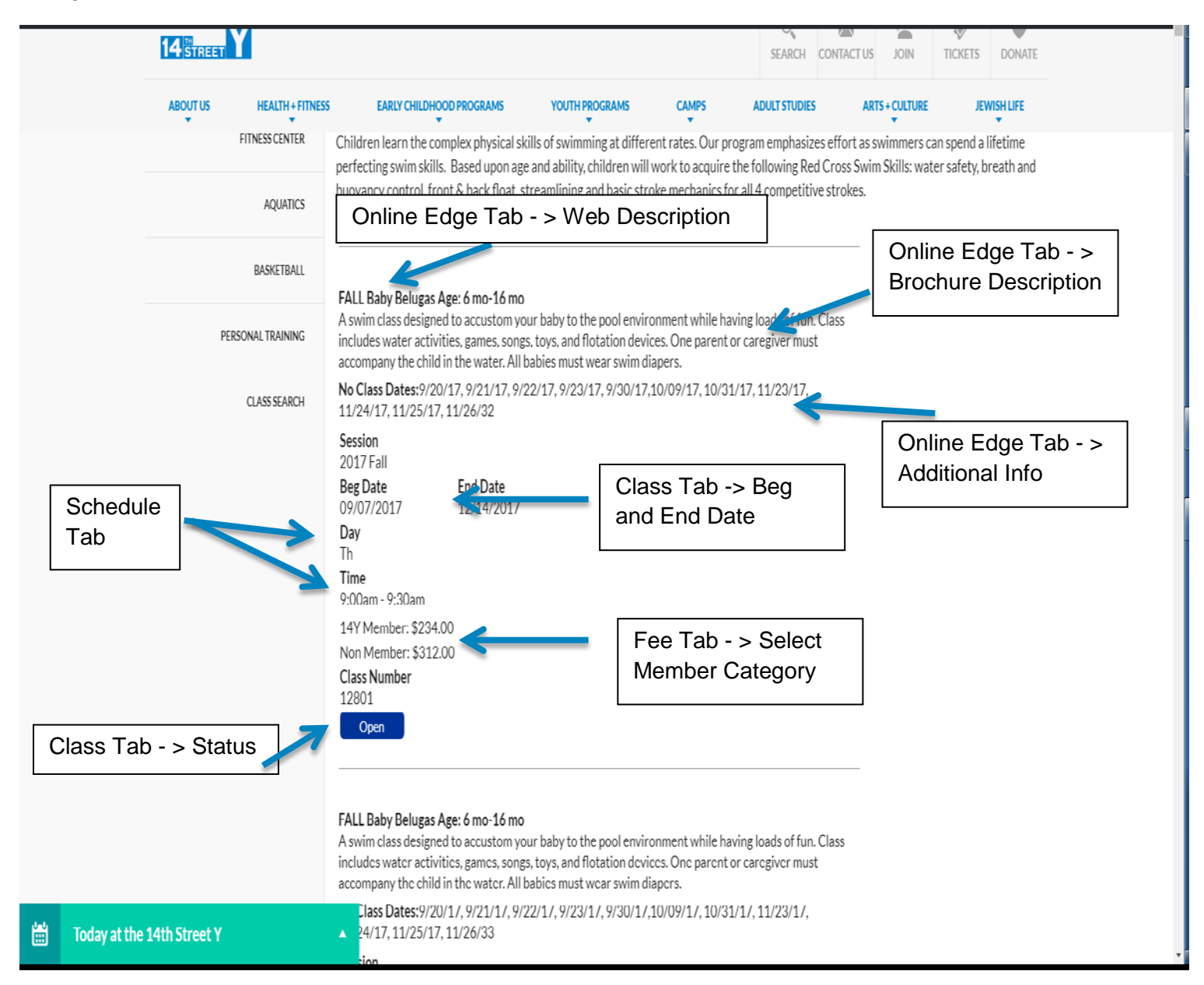